# $\mathbf{P}$ PRIMA **Screen Resolution Switcher**

**- Quickstart English-**

**Release 1.0**

Copyright © by Jens Wahl, Rosenheim/Upper Bavaria 2017 All rights reserved! For all images / photos: Copyright by Jens Wahl; no usage allowed!

## **Content**

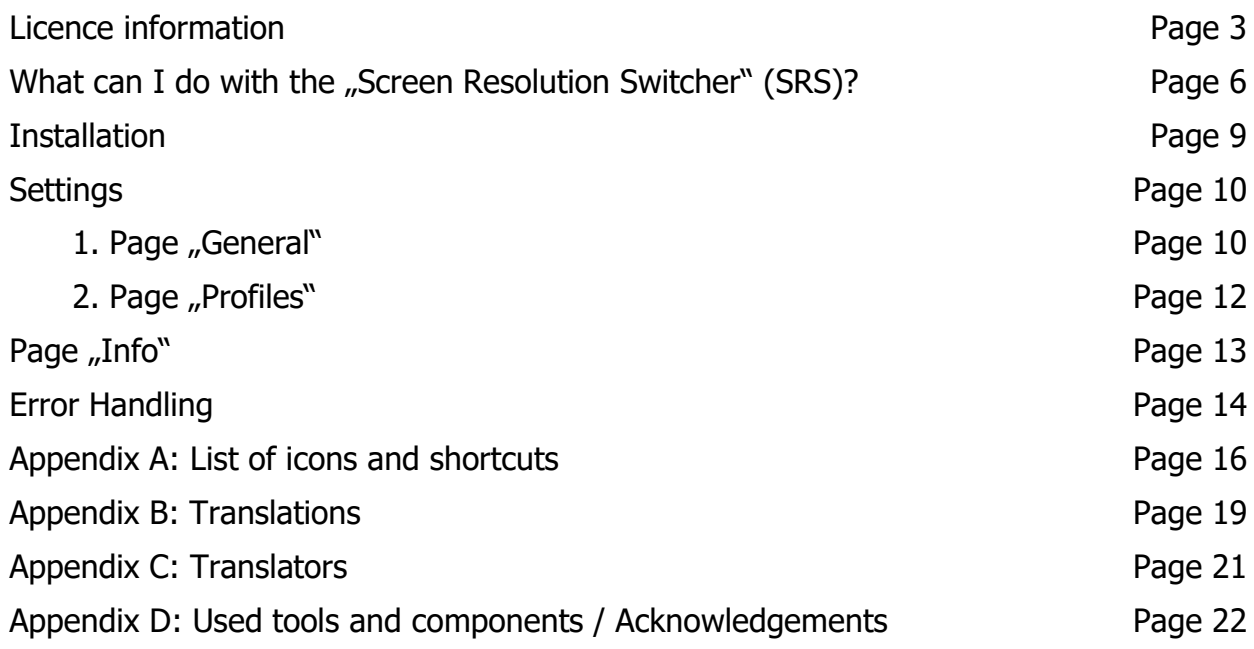

## **Licence information**

Please read these chapter carefully BEFORE using this software!

The program "PRIMA Screen Resolution Switcher" (or short also "PrimaSRS" or "SRS") is the property of the author Jens Wahl.

This licensing agreement with liability limitations is a legally binding contract ("Licence agreement") between you as user as a natural or legal person ("User") and the software author Jens Wahl ("Author") in question to the above named software product "PRIMA Screen Resolution Switcher". This includes all additional files to this software.

### **Content:**

- 1. Terms of a licence
- 2. Licence type and retransmission of the software
- 3. Safety Copies
- 4. Copyright, warranty and liability limitations
- 5. Final clause

### **1. Terms of a licence**

The usage of this software is only allowed if you agreed with **all terms** of this licence agreement. Your compliance is manifested if you have installed the software or you use it. Without your compliance there is no contract between you as user and the author.

#### **2. Licence type and retransmission of the software**

The program PRIMA Screen Resolution Switcher is freeware and may be freely used, copied and passed on, if the following conditions are met:

- The full program for both private and business purposes may use for free. EXCEPTION: The usage of this software in applications or systems, in which malfunctions of this software as far as it is humanly possible can create bodily injury or bodily harm with fatal consequences is not allowed! The usage of this software in such environments is out of this licence agreement. Every liability of the author is excluded for damages or deficits because of such a not allowed usage. If the author get knowledge of offences against this licence agreement he can deprive you the licence to use this software for all time.
- You can use the program but not offer it for sale as a single program or bundled with other software.
- You may not offer the program on a fee-based website for free download.
- For all other types of publication, a written authorization (letter personally signed) is required by the author, this permit may be charged. You have NO right to grant such permission.
- The program will also transfer to third parties ever owned by the author.
- The program must not be altered or decompiled, in particular, the program name and

the name of the author may not be changed.

The author remains the owner of all rights to the program.

#### **3. Safety Copies**

Every licence holder has the right to create one or more copies for saving reasons.

#### **It is strongly recommended to create a data backup of the software and also for all image-, audio- or video-files used with this software BEFORE using.**

#### **4. Copyright, warranty and liability limitations**

This software is Copyright © by Jens Wahl, Rosenheim. All rights reserved.

The program is supplied "as is" without warranty of any kind The user accepts that the use made of the program and its services and documentation at their own risk / own risk.

#### **THE AUTHOR DOES NOT WARRANT:**

- 1.That the program is free of errors.
- 2.That the program is working without interruption.
- 3.That the program meets your needs.
- 4.That software errors will be corrected, that the program will be adapted to specific conditions or that new versions / updates of the program are provided.

There is no warranty for the functionality.

For damages resulting from the use of the program (e. g., data loss, business interruption, loss of earnings and other financial losses), the author accepts NO RESPONSIBILITY, even if the damages were foreseeable.

The software is virus detected. But it lies in the liability of the user to run virus detection on its computer(s) periodical, especially after the download. The author is not liable for such damages.

The usage of this software in applications or systems, in which malfunctions of this software as far as it is humanly possible can create bodily injury or bodily harm with fatal consequences is not allowed! The usage of this software in such environments is out of this licence agreement. Every liability of the author is excluded for damages or deficits because of such a not allowed usage.

if the user downloads or installs this software, the user agrees with all terms of this licence agreement. Hence, these are announced during the installation in the same text to begin with. In addition, this file can be downloaded with the licence terms apart from the installation routine and can be read before the installation.

### **5. Final regulations**

Changes of this licence arrangement need the written form and must be signed by the user and the originator.

Should parts of this licence arrangement be ineffective or unenforceble or become, from this the effectiveness and enforceability of the remaining regulations of this licence arrangement is not touched. In this case the parties undertake to agree on an effective regulation instead of the ineffective regulation which comes to the economic purpose of this licence arrangement so near as possible.

It is worth the right of the Federal Republic of Germany. Legal venue is Rosenheim / Upper Bavaria.

## **What can I do with the "Screen Resolution Switcher" (SRS)?**

Monitors with high resolutions are good for playing videos or for gaming. Using a word processing, programming or other tool or a program with a small font then you can get problems with reading the menu captions and others. You can use a bigger zoom on word processing but it's no solution for the problem with the menu items. And if some persons use the same PC than it can be bothersome to you if the resolution of the last user is not so like you want it.

OK, there is a way to change the screen's resolution using Windows functions. The SRS makes it easier and faster to you. It gives you the possibility to create a various number of screen resolution profiles. All settings are only for you (user depending). If another person logged in to the PC he/she can use his/her own profiles or use not the SRS. SRS is able to start after your Windows-Login automatically and can - if you wish it - set a screen resolution based on the selected profile. If it's not necessary, SRS lies in the SysTray and waits for you: a click with the right mouse button and you can select one of your saved profiles. And if there was something going wrong: If SRS is running you can use the system wide hotkey <Ctrl>+<Alt>+<F2> to set the device-own screen settings.

**Tip:** This application includes 2 internal skins. This means that you don't have to install the skins before starting this program. Only if you want to choose another ski you have to install this extra download file on you computer. Please read the notes for installation the skins in the download area!

The term "PRIMA" is to identify a number of freeware and shareware program that I will develop gradually and is an abbreviation for "**Pr**ivate **Information Ma**nagement", which of course means "management of private information." This means that the applications of the PRIMA-series were/will be designed for private use. The using in commercial area is also allowed by the licence but there will not be an optimisation for business processes!

On using this software there will no other software be hidden installed or without any question. There are no banner ads in my program too.

## **Installation**

The program tests occurred under Windows 8 64 bits as well as Windows 10 64 bit. With tests in the Virtual fashion with XP there was skin problems. Use so the program please only from Windows Vista above!

There is no installation file for this program. Easy unpack the file PSRS\_EN.7z or PSRS EN.zip into the wished folder and you can start. So you will get also the possibility to use it portable on an USB-stick or on a SDHC card.

The only one difference between the files PSRS\_DE.7z and PSRS\_EN.7z (also between the PSRS DE.zip und PSRS EN.zip) is, that the named language is default (on the DE-files German, on the EN-files English). But you can change the language in the options when ever you want it.

## **Settings**

While finishing the program the topical skin as well as the window position and the language are automatically stored and put by the next program start again.

All made changes depends of the user (are NOT valid for everybody).

## 1. Tab "General":

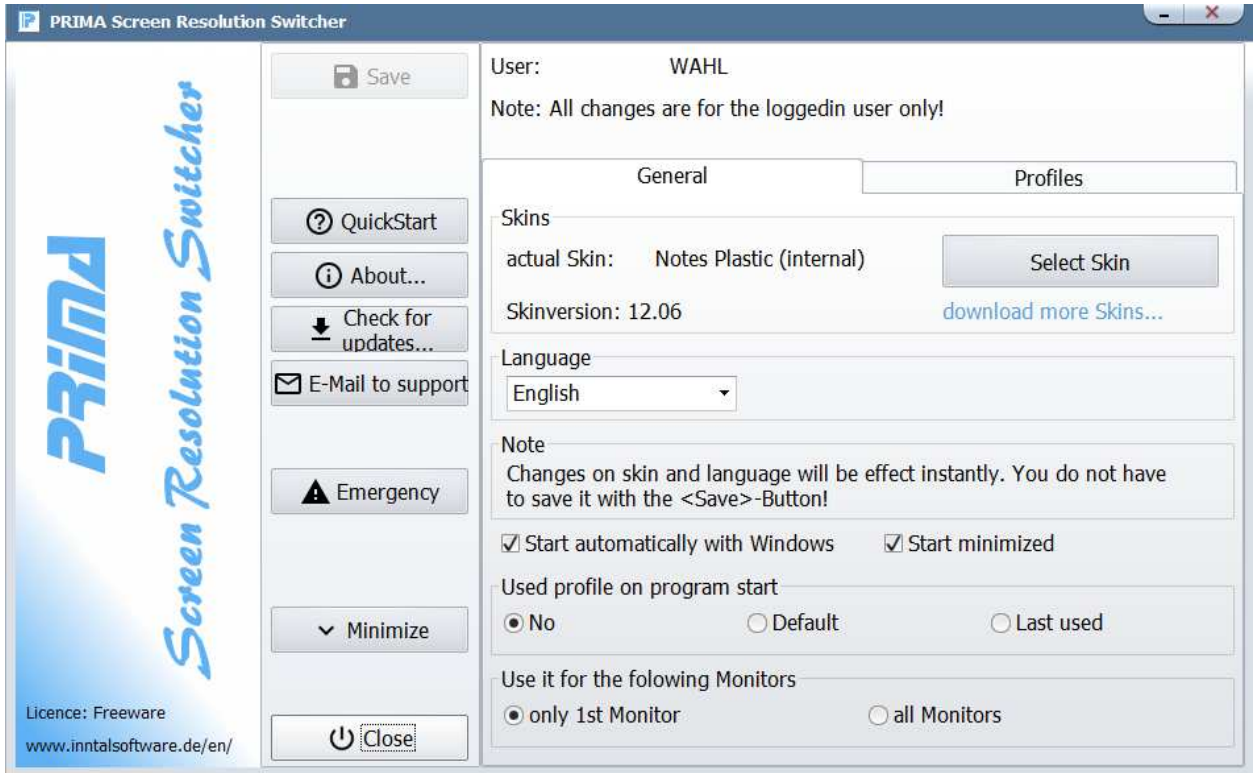

a) Choice of another Skins. If you have installed no other Skins, only both internal ones are available to you.

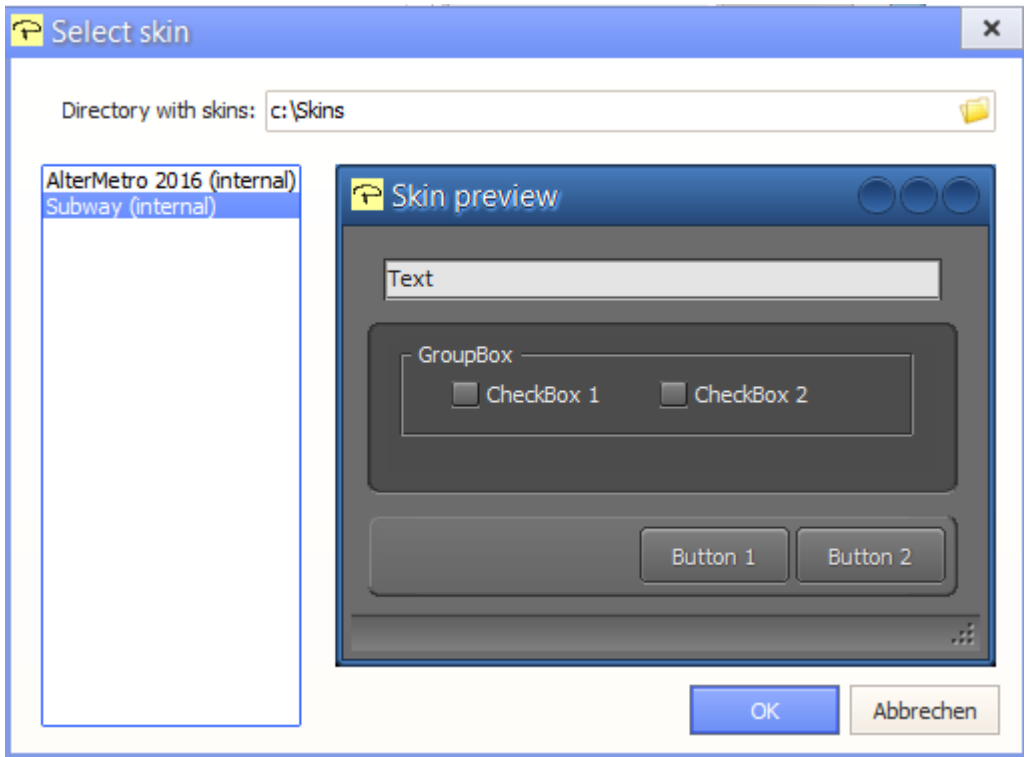

Otherwise you select the folder in which you have installed the Skins (about "Directory with Skins") and then have everybody installed plus the internal Skins for the choice.

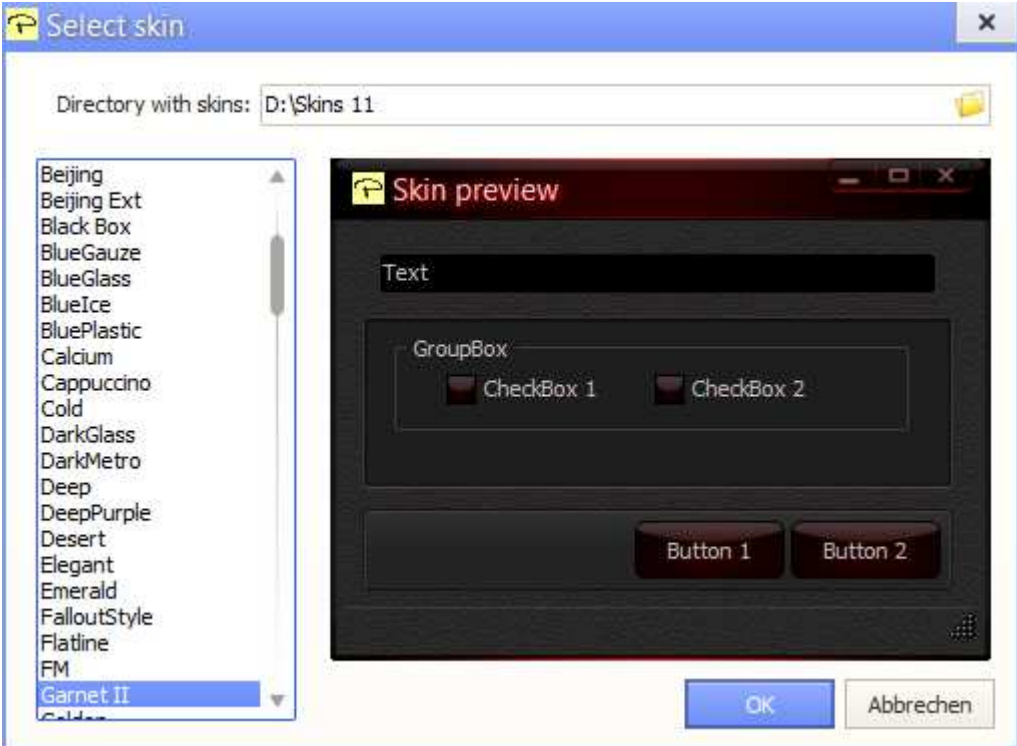

After click on "OK" in the skin choice window the new skin is indicated immediately. This change works immediately and must not be confirmed in the option window again with "OK".

b) download more Skins...:

From here you can open my skin page (you need an internet connection). Download the skin file for 11.xx. Unpack it into a folder of your choice. In the PIR-settings click on "Select Skin" und fill in the path to your skin folder. Select a skinof your choice.

#### c) Change language:

In the combo box are available normally only German and English. All visible windows are "altered" immediately by choice of the language. This change works immediately and must not be confirmed in the option window again with "OK". For other languages see appendix C.

If you want an automatically start of SRS after you are loggfedin you must set the check on "Start automatically with Windows". If you done so the checkbox "Start minimized" and the radiogroup "Used profile on program start" are available.

Below it you can decide if your wanted changes are only for the first monitor or for all (if you have only one monitor then it's disabled).

#### 2. Tab "Profiles"

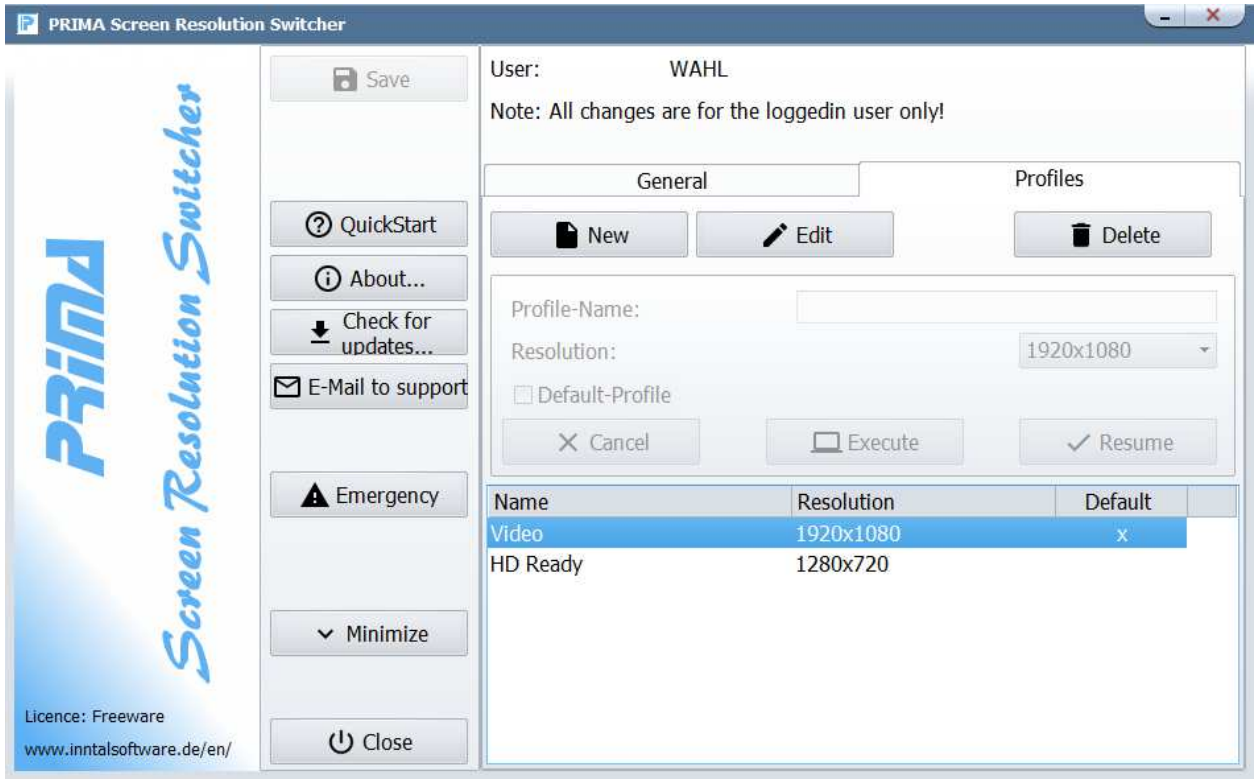

A click on "New" will set the cursor into the field "Profile-Name". Please fill in an unique and accurate name. Select the wanted resolution: In the combobox there are all possible resolutions of your first monitor.

**ATTENTION:** If you are using a Multi-monitor-system it's will be the best to use the same monitor-model. Otherwise you can get screen problems on one or more monitors on changing the resolution! Or use only resolution which all your monitors can display.

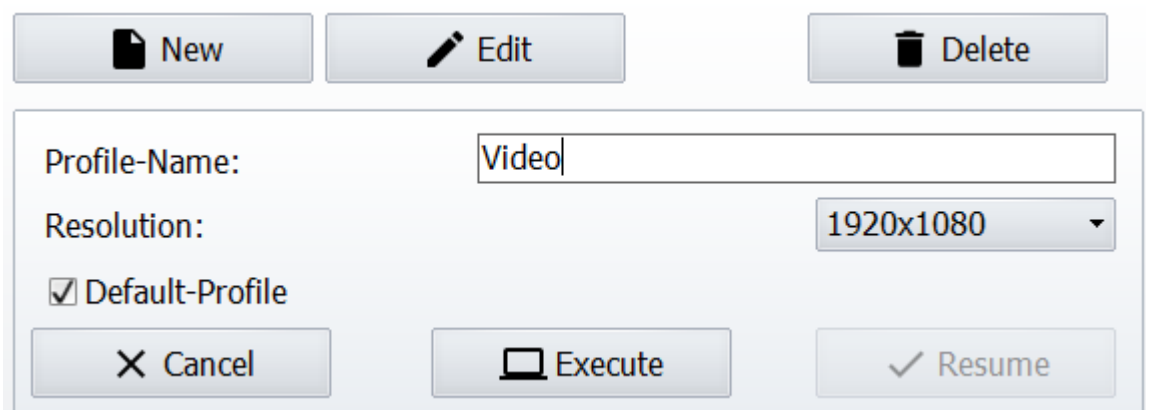

A click on "Resume" adds the profile to the profile-list. With "Execute" you can test the profile.

A double click on an item in the profiel-list (or a click on "Edit") will write the values of the selected profile into the edit fields. Now you can change something.

**Note:** If you are editing a new or saved profile than the profile-list ist disabled. Only after a click on "Cancel" or "Resume" enables the prfile-list again!

**ATTENTION:** After adding a profile to the profile-list it is still NOT saved! You can save it to disc with a click on the "Save"-button.

Should you have a problem to change the screen's resolution then clicvk on the "Emergency"-button:

### $\triangle$  Emergency

If you should see nothing: If SRS is running you can use the system wide hotkey  $\langle$ Ctrl $>$  +  $\langle$  Alt > +  $\langle$ F2 to set the screen to the device-own settings (the same function like "Emergency").

**General Note:** If you want to use a more less screen resolution it can be an advantage to move all desktop-icons to the left hand side and to do also with all program windows on your first monitor. Otherwise it can be possible that you can't see some icons on the desktop or you can not see the window of a running program. If you have a second monitor left of your first you have to move all icons on this monitor to the right hand side!

## Page "Info"

Shows the window "About" with program information (it's also possible by the main menu "About...").

In the list on the right hand side you can read the version of the AlphaControls (in the picture: 12.06). This is important if you liked to download yourselves additional skins, because the version number (at least of the number must agree on the left before the point, so here 12) with that of the skins (with the exception that you can use the skins of version 11 also for version 12).

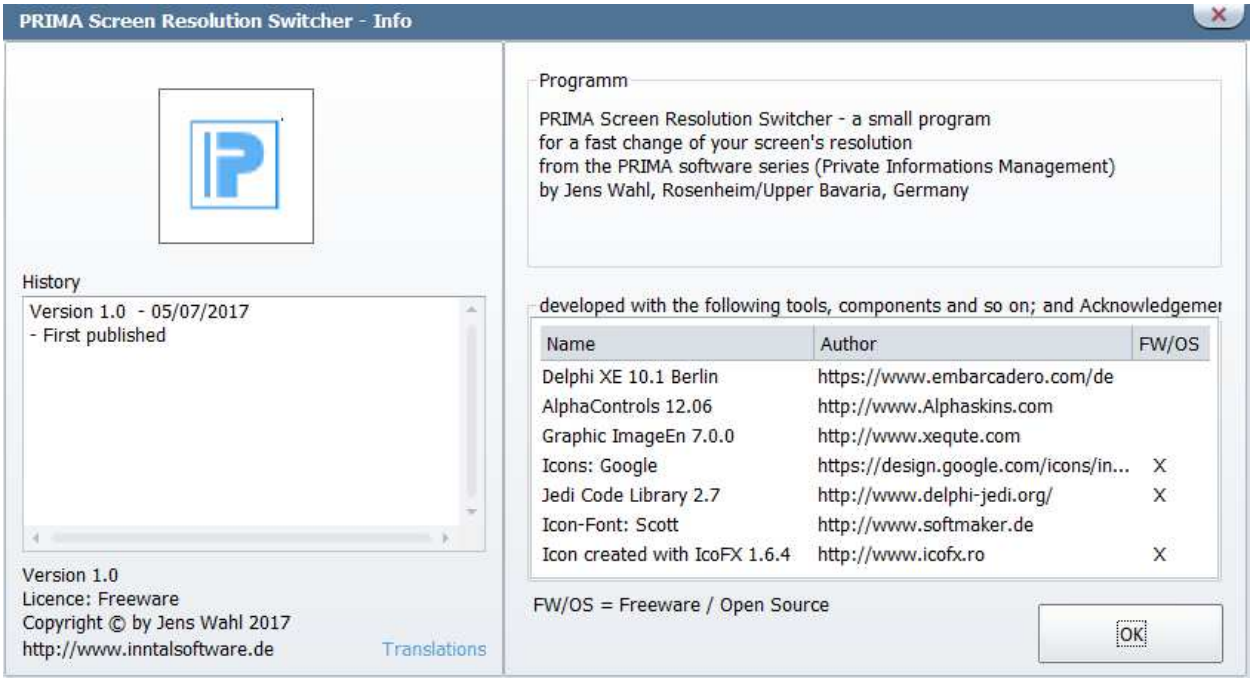

## **Error Handling**

If you have a problem or an error occurs than please send an e-mail to support@inntalsoftware.de with "PrimaSRS" in the subject (or use the "Send an e-mail to support"-Menuitem in the main menu).

- Used operating system
- On which function occurs the error
- It would be great if you could attach a screenshot of the error to the mail)

It's also possible to send me an e-mail with wished functions.

# **Appendix A: List of Icons and Shortcuts**

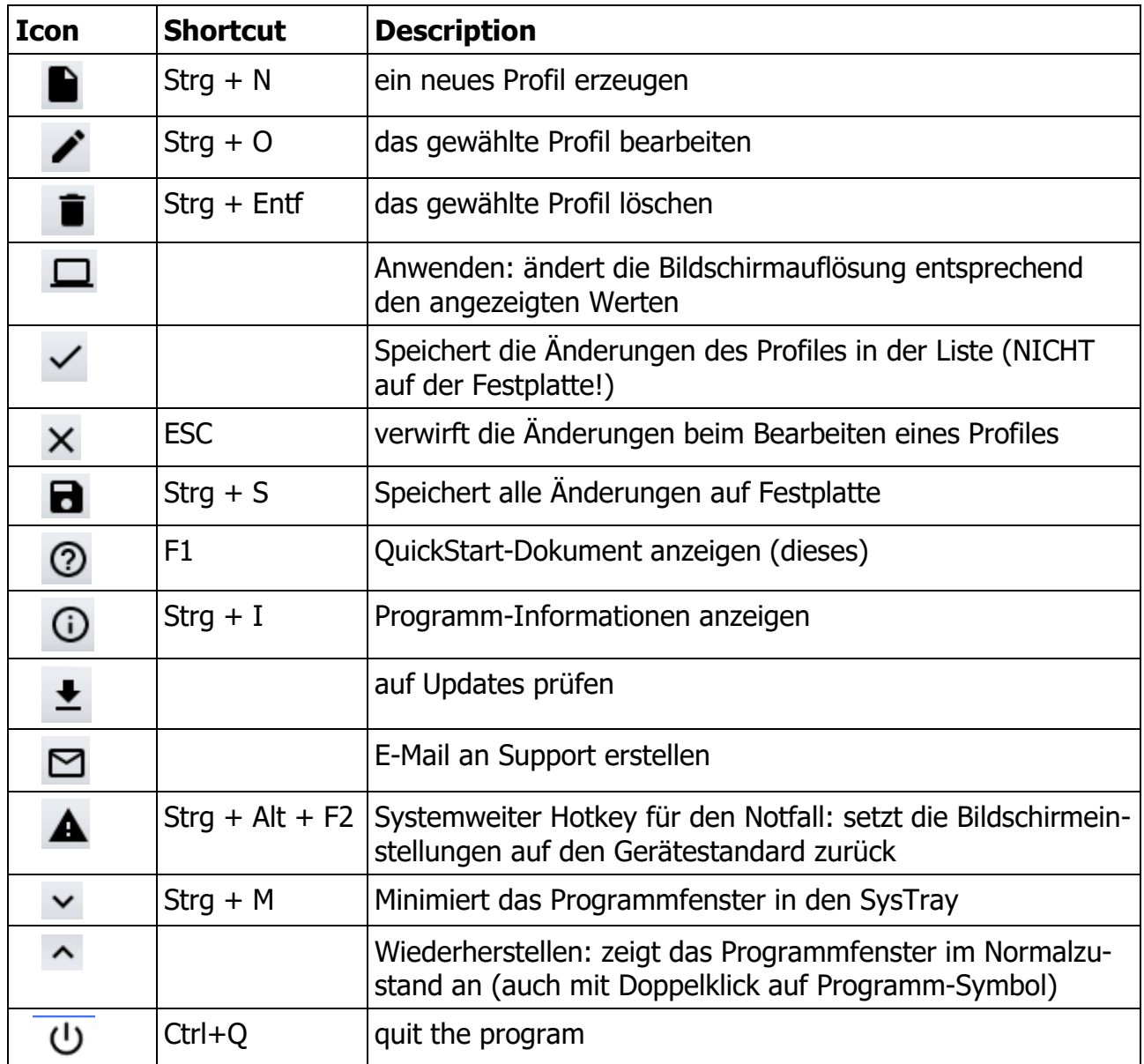

## **Appendix B: Translations**

If you like this program but it's not in your language then you can translate it yourself if you want. Here is a description for it:

- Create a copy of the file PrimaIR DE.lng or PrimaIR EN.lng (which you want to take as source for the translation into your language). Rename the copied file: replace the country code DE or EN with yours (e. g. in PrimaIR\_ES.lng for Spanish, exactly 2 letters as country code!).
- Open the renamed file in a text editor (e. g. Notepad++ or SynWrite) and translate all values (words, sentences) on the right hand side of the equal sign (e. g. from English into Spanish):

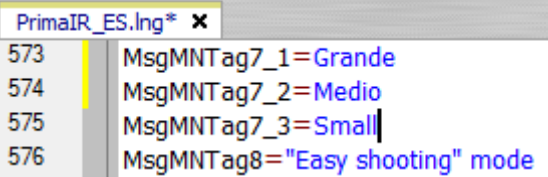

- Save your changes.
- Open the file PrimaIR.ini with a text editor and add an entry with your language in the [LANG]-section:

old:

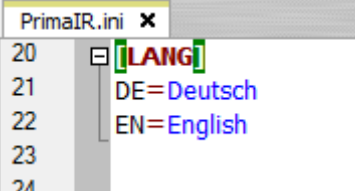

new after inserting of Spanish:

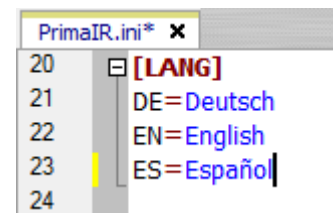

- Save and close the PrimaIR.ini.
- Start the "PRIMA Image Racer" and open the Options (<CTRL>+<T>).
- Choose your language.  $\bullet$

Please make short texts in the program. Otherwise it's possible that the text is cutted.

Who want to translate the manual but not from the PDF-file can get a document in the following formats (send an e-mail to me):

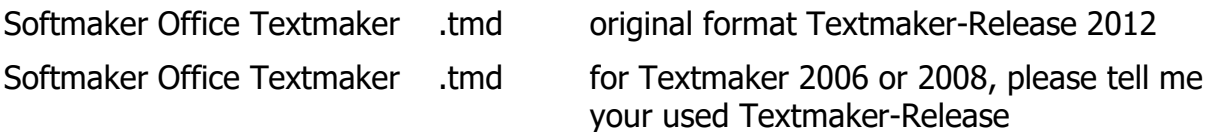

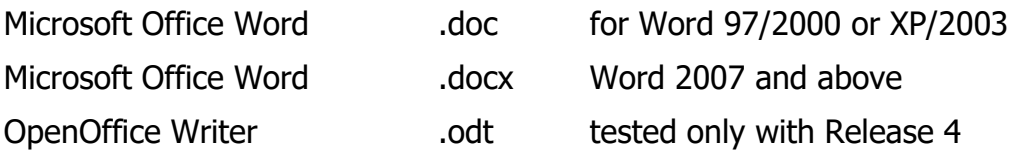

Please tell me what format you want to use.

Also please tell me the language into you want to translate. So I can coordinate parallel translations into the same language (if exists). This is also important for program translations.

Who wants it can send me the program- and/or manual-translation. In the next release all users can use it and your name will be published as translator (if you want this).

# **Appendix C: Translators**

#### **German (Original)**

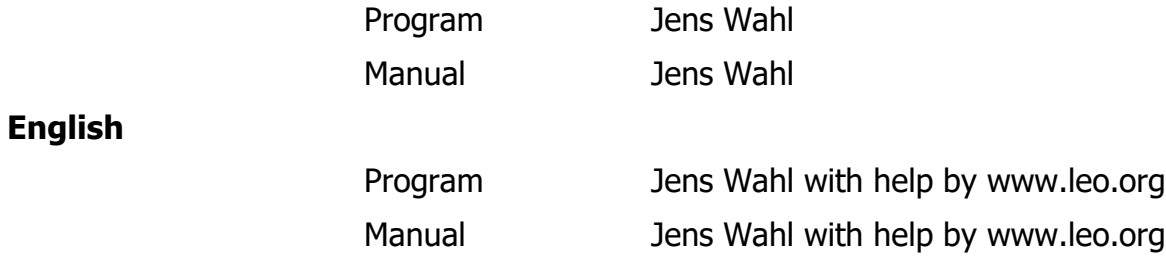

## **Appendix D: Used Tools and Components / Acknowledgements**

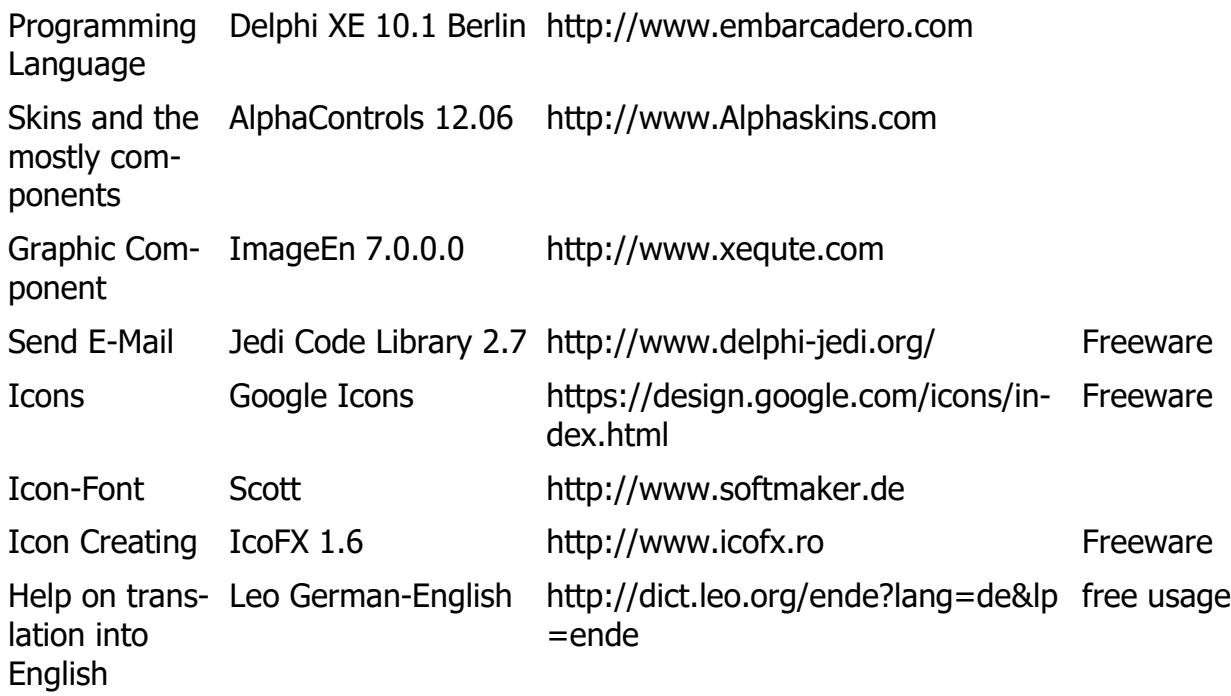